## **◈ 온라인 시험 준비 및 시험 응시방법 ◈**

## **※ 영남대학교 강의포털시스템 : <http://lms.yu.ac.kr> (학점교류 영남대 인터넷강의 시험 관련)**

1. 시험과목의 강의실에 입장하여 강의실내 **[시험]** 메뉴를 클릭하면 아래 화면처럼 시험목 록이 나타납니다.(담당교수가 지정한 공개일이 되어야 시험목록이 나타남)

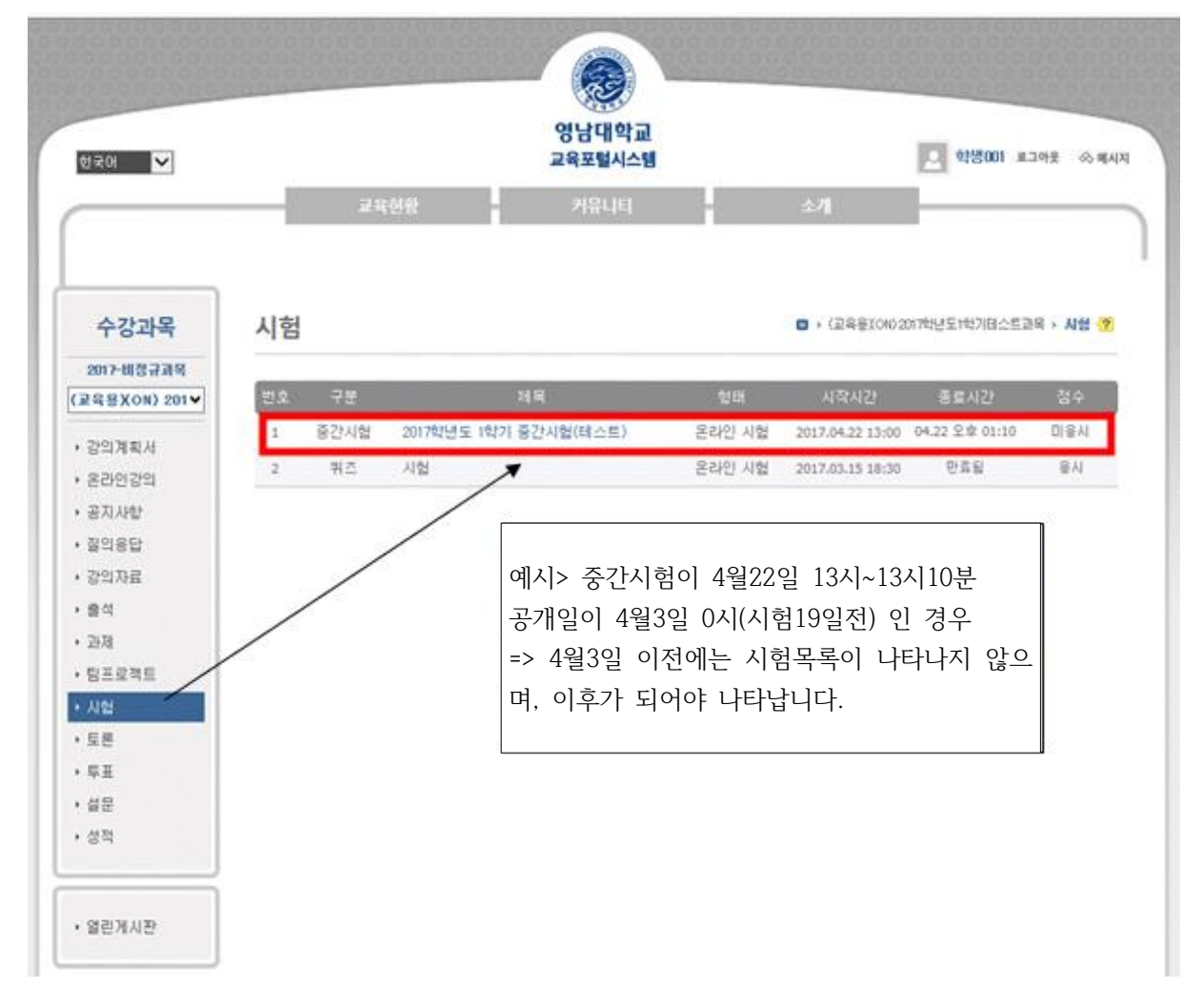

2. "시험제목"을 클릭하면 아래와 같이 시험상세정보와 시험주의 사항이 나타나며 시험주의 사항 중 <mark>으시험화면 테스트 </mark>를 클릭하여 시험응시 전에 테스트를 실시합니다. (시험정보, 시험주의 사항, 시험화면테스트는 시험응시 시간 전에 확인할 수 있습니다.)

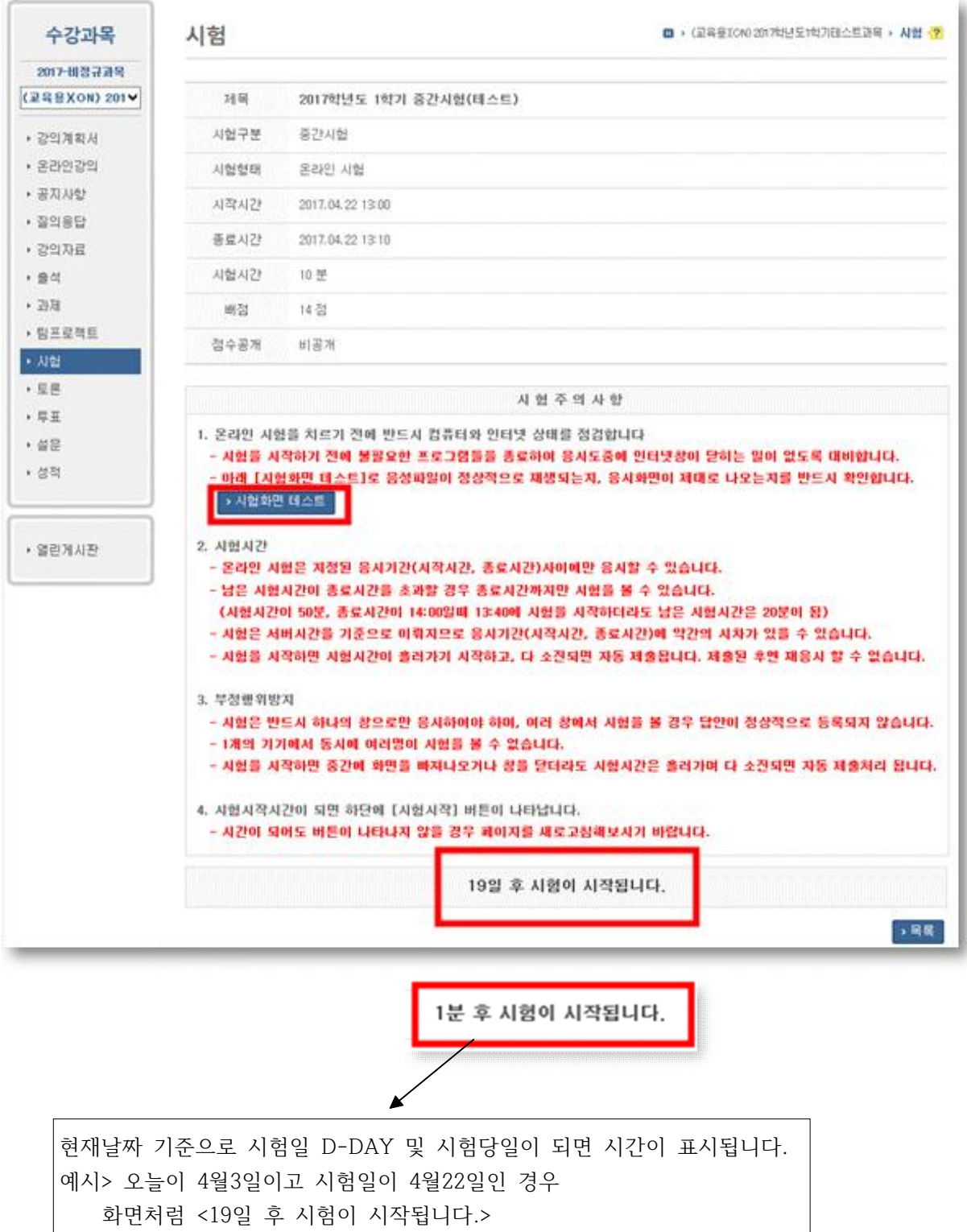

또는 오늘이 4월22일 12시59분이고 시험이 4월22일 13시인 경우

화면처럼 <1분 후 시험이 시작됩니다.>라고 표시됩니다.

3. <mark>→ 시험화면 테스트 화면은 아래와 같으며, 온라인시험을 응시하기 전에</mark> [시험화면 테스트]로 음성파일이 정상적으로 재생되는지, 응시화면이 제대로 나오는지를

반드시 확인하여야 합니다.TEST 화면 남은 시간 : 02:21 2 분 남았습니다. 정리해주세요. 1. 음성 테스트 문제입니다.<br>(아래 음성듣기가 실행이 안될 경우 상단에 [소개] -> [가이드] -> 윈도우미디어 관련 부분 참고하세요)<br>음성 듣기문제는 window media player로 재생이 됩니다.<br>window media player 설치가 되어야 재생이 가능합니다.  $\frac{1}{2}$ .<br>3.<br>4. window media player 설치가 쉬운 브라우저는? (힌트 : MS회사제품) (1 점)  $48 - 8$ □1) internet explorer<br>□2) chrome(플러그인 설치 필요)<br>□3) safar(플러그인 설치 필요)<br>□4) firefox(플러그인 설치 필요)<br>□5) opera(플러그인 설치 필요) 2.4지선다 그림(gif) 문제 이 고양이의 정체는? (1 점) 이 포종이의 종제본<br>□1) 흔들 고양이<br>□2) 닭 고양이<br>□3) 귀여운 고양이<br>□4) 정체모를 고양이  $3.1 + 1 = 1$ 위의 문제는 정답인가? (1 점)  $\Box$ 1) 맞다<br> $\Box$ 2) 아니다 나가기 4.1+1 = ? (1 점)

## **4. 시험응시방법**

 $\overline{\phantom{a}}$ 

가. 시험시간이 되면 아래와 같이 **[동의: 시험주의사항을 숙지하였습니다]** 내용에 **체크를 하고** 

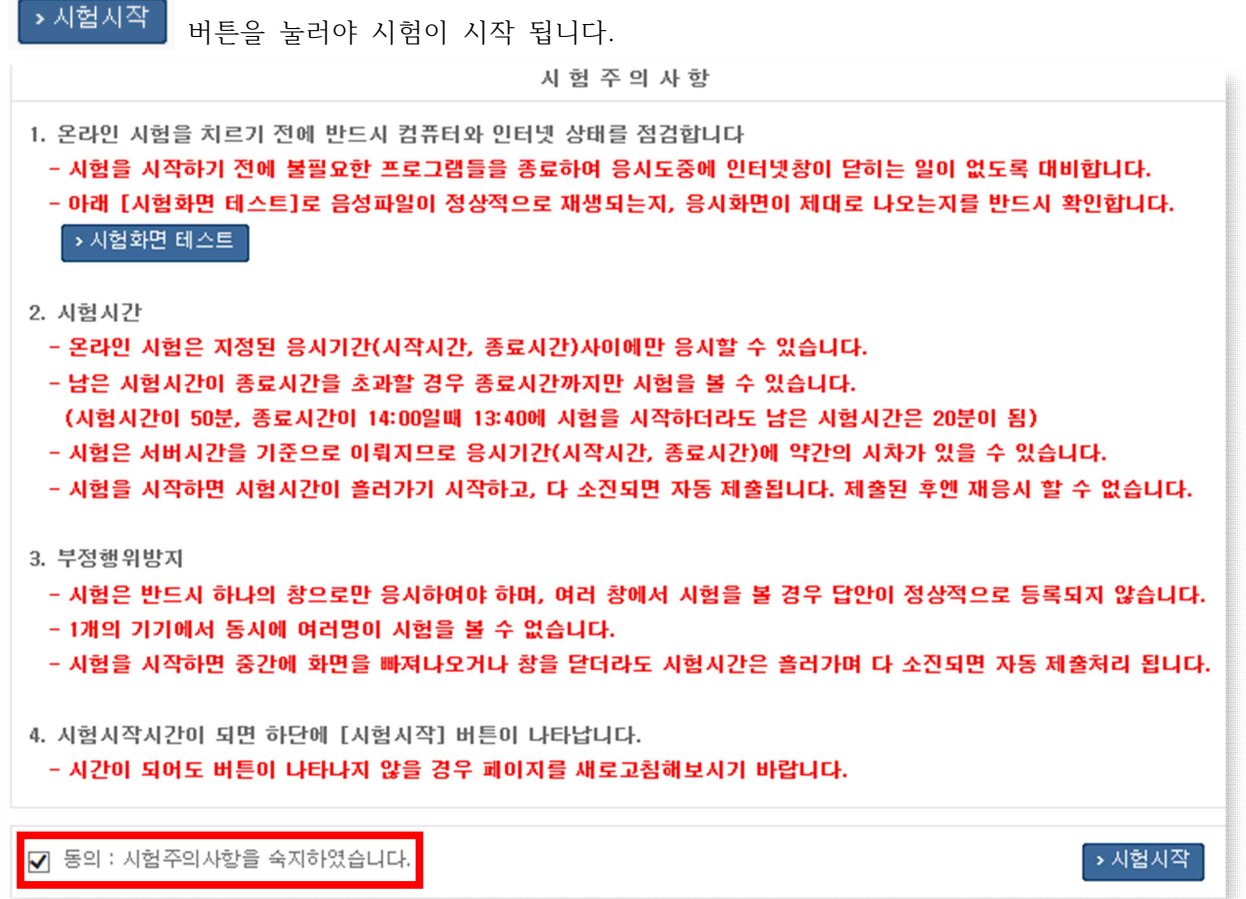

만약 동의 체크를 하지 않고 [시험시작]을 클릭할 경우 아래와 같이 나타납니다.

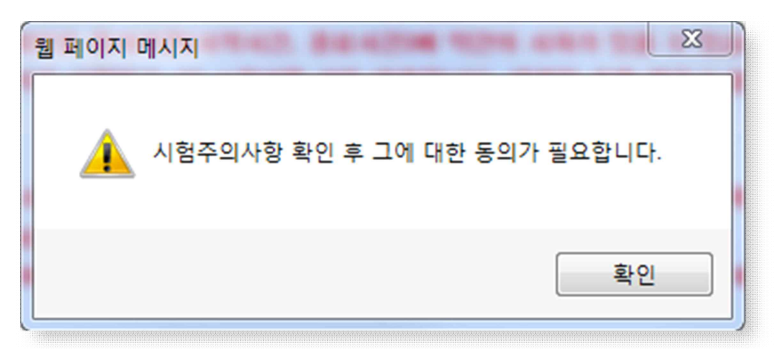

나. 시험이 시작되면 시험문제가 **한 문제씩** 보여 집니다.

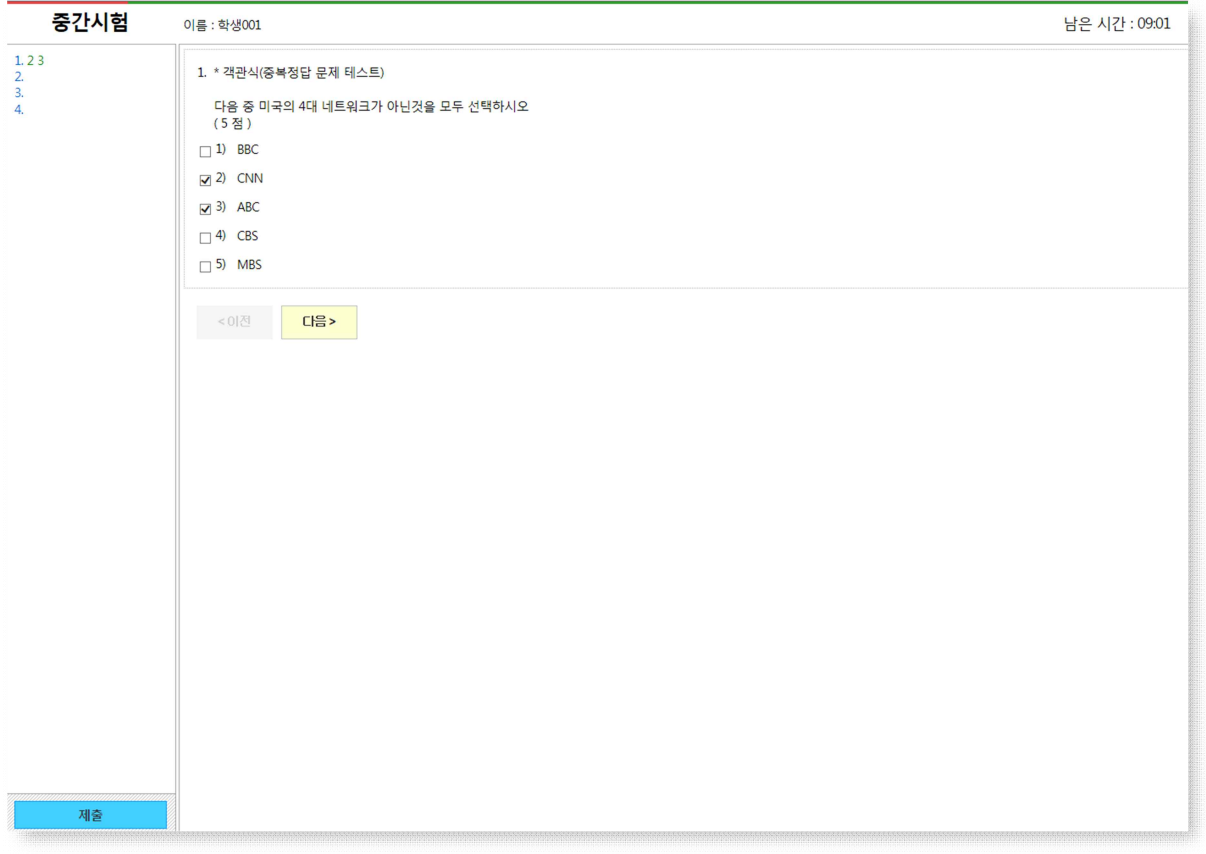

## **※ 시험응시 시 참고사항**

- 시험 답안 체크(작성) 시 왼쪽 문제 번호에도 자동으로 답안이 동일하게 표시됩니다. 만 약 답안 체크(작성) 시 왼쪽 문제 번호에 답안이 표시되지 않을 경우 본인 네트워크 환경 에 문제가 발생한 것이니, 계속해서 문제가 해결이 되지 않을 경우 체크한 답안을 전부 촬영(문제와 답안이 명확하게 보여야 함)하여 증빙자료를 확보하시기 바랍니다.
- 이전으로 돌아가는 버튼과 다음으로 넘기는 버튼이 있습니다.
- 시험화면 오른쪽 상단에 남은 시간이 표시됩니다.
- 모든 문제의 답안을 작성한 후 **[제출]** 버튼을 클릭하여 시험답안을 제출합니다.
- 시험시간이 종료되면 제출버튼을 누르지 않아도 답안을 체크한 문제까지는 자동으로 제 출되어 집니다.

\* 문제풀이가 끝나고 [제출]을 클릭하면 아래와 같이 제출여부를 확인하는 메시지가 나타나 며 제출을 한 번 더 누르면 답안이 제출됩니다.

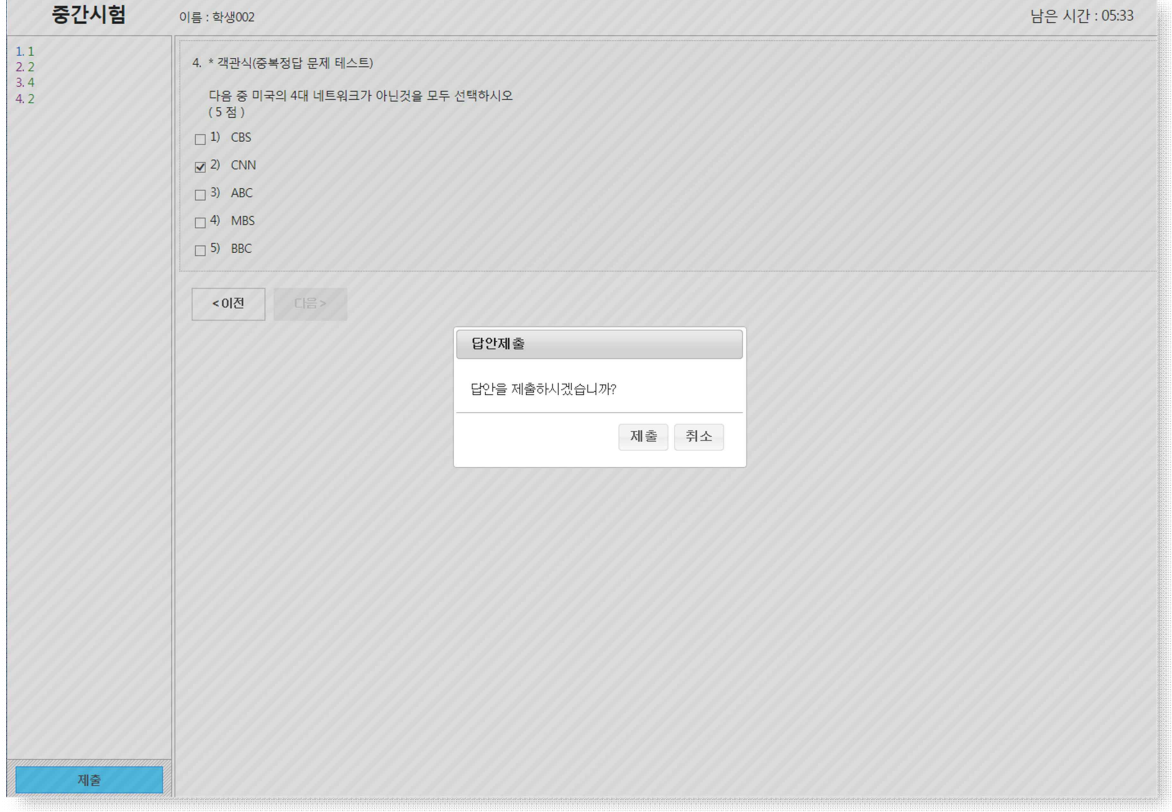

\* 한 문제라도 답안이 입력되지 않았는데 [제출]을 클릭하면 아래와 같은 안내창이 나타납니다.

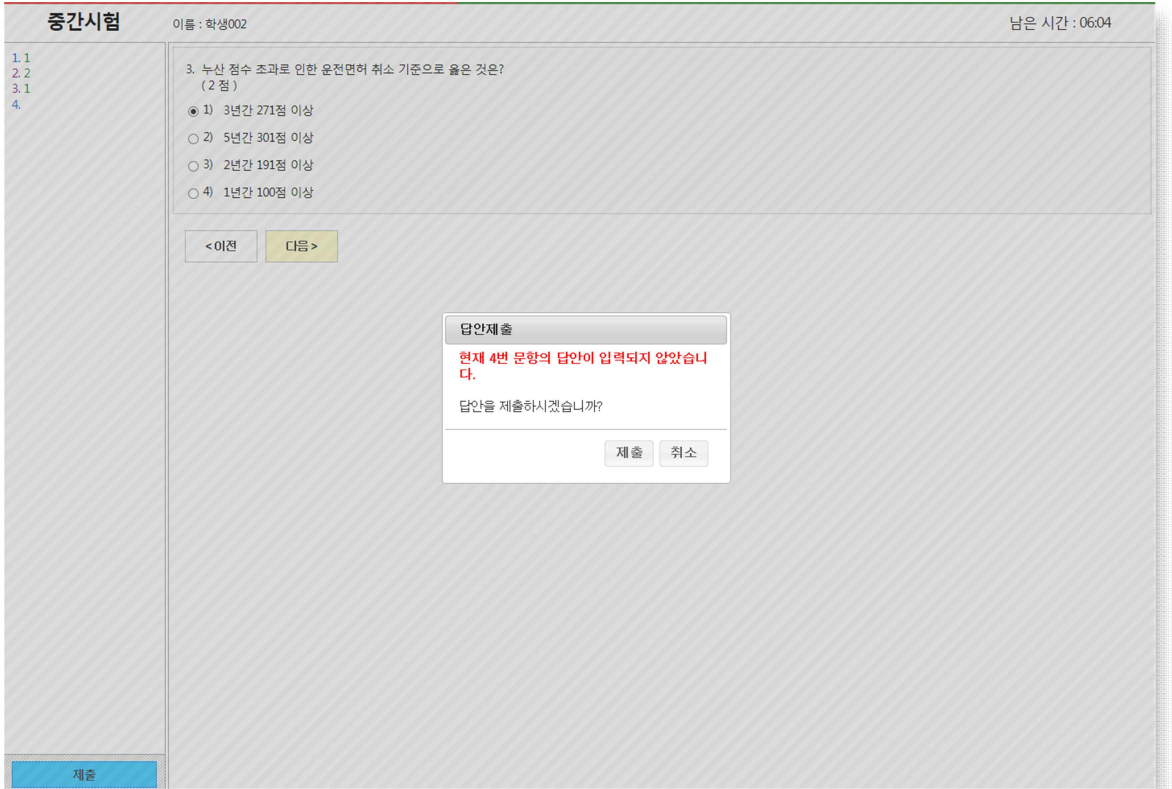